## TRIQS Library & Applications

Nils Wentzell

SIMONS FOUNDATION

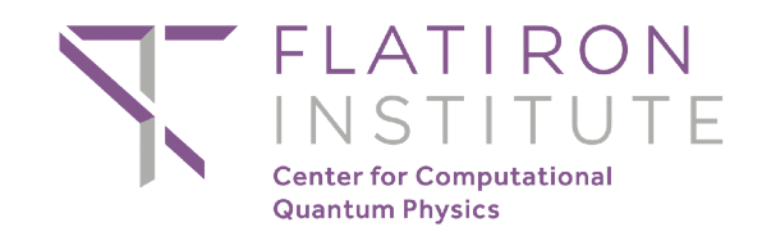

1

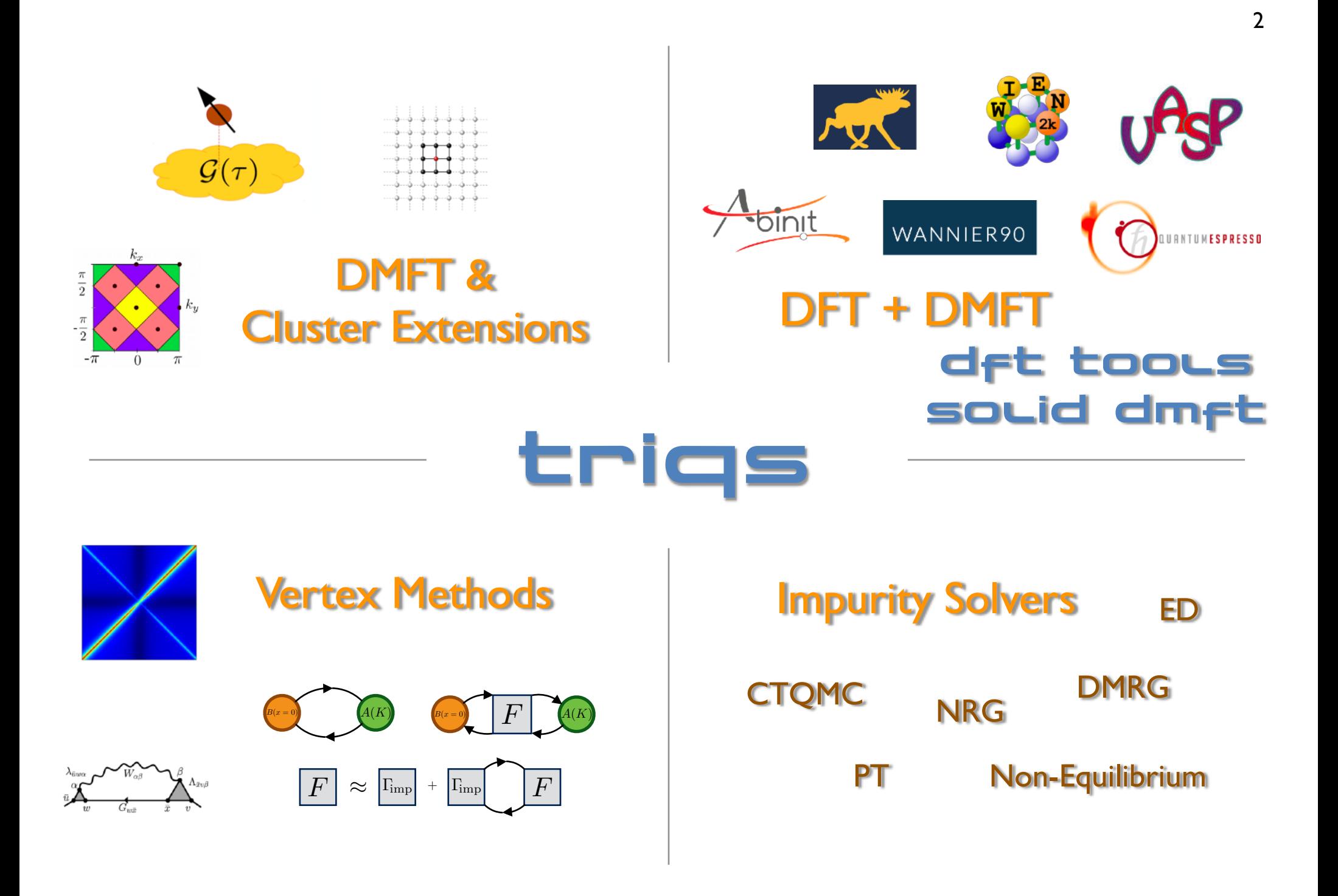

## What is TRIQS?

- TRIQS A **T**oolbox for **R**esearch on **I**nteracting **Q**uantum **S**ystems
	- TRIQS Library Fundamental Building Blocks
	- Applications based on the TRIQS Library
- Open source (GPLv3 and Apache 2).
- High-level Interface in Python 3
- Low-level Backend in Modern C++

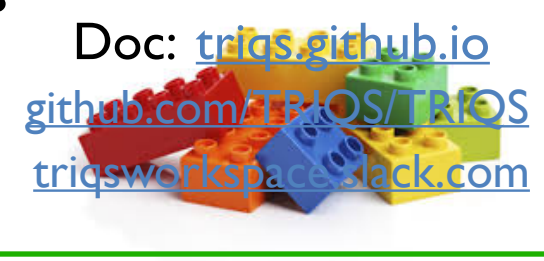

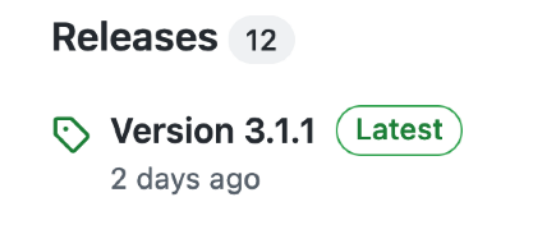

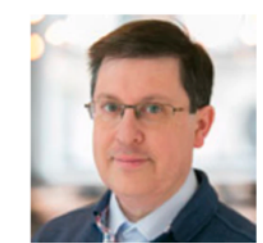

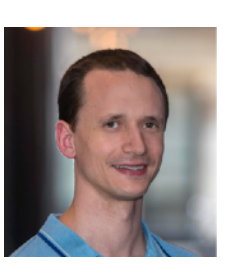

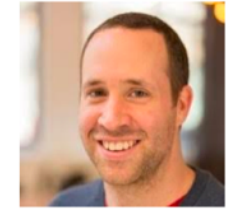

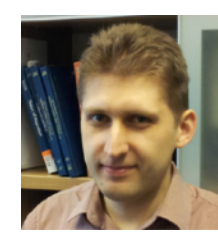

M. Ferrero I. Krivenko T. Ayral

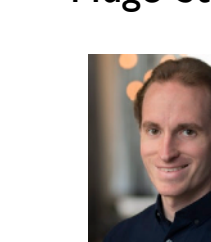

D. Simon

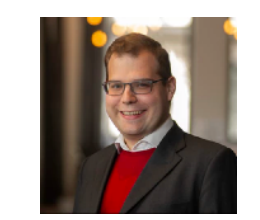

P. Dumitrescu Hugo Strand

C

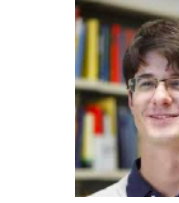

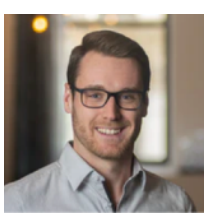

A. Hampel

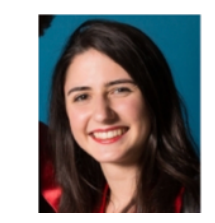

M. Zingl A. Moutenet

*O. Parcollet et al. CPC '15 ~ 360 Citations*

## **What is TRIQS?**

### trigs.github.io

**TRIQS** Search docs Welcome Installation □ Documentation **⊞ Manual**  $\boxplus$  C++ API □ Python API  $\text{trig}$ s.atom\_diag  $\text{E}$  trigs.dos  $\text{F}$  trigs.fit  $\oplus$  trigs.gf ⊕ triqs.lattice  $\textcolor{blue}{\textcircled{\text{+}}}$  triqs.operators  $\text{F}$  trigs.plot ⊕ triqs.random\_generator  $\text{F}$  trigs.stat  $\text{F}$  trigs.sumk  $\text{F}$  trigs.utility **Applications based on TRIQS** 

- User guide
- Contributing

\* » Documentation » trigs.gf » trigs.gf.meshes » trigs.gf.meshes.MeshImFreq

### triqs.gf.meshes.MeshImFreq

#### class triqs.gf.meshes.MeshImFreq

Mesh of Matsubara frequencies

- **Parameters:**
- · beta (float) Inverse temperature
	- · S (str) Statistic, 'Fermion' or 'Boson'
	- n iw (int [default=1025]) Number of positive Matsubara frequencies

#### **Methods**

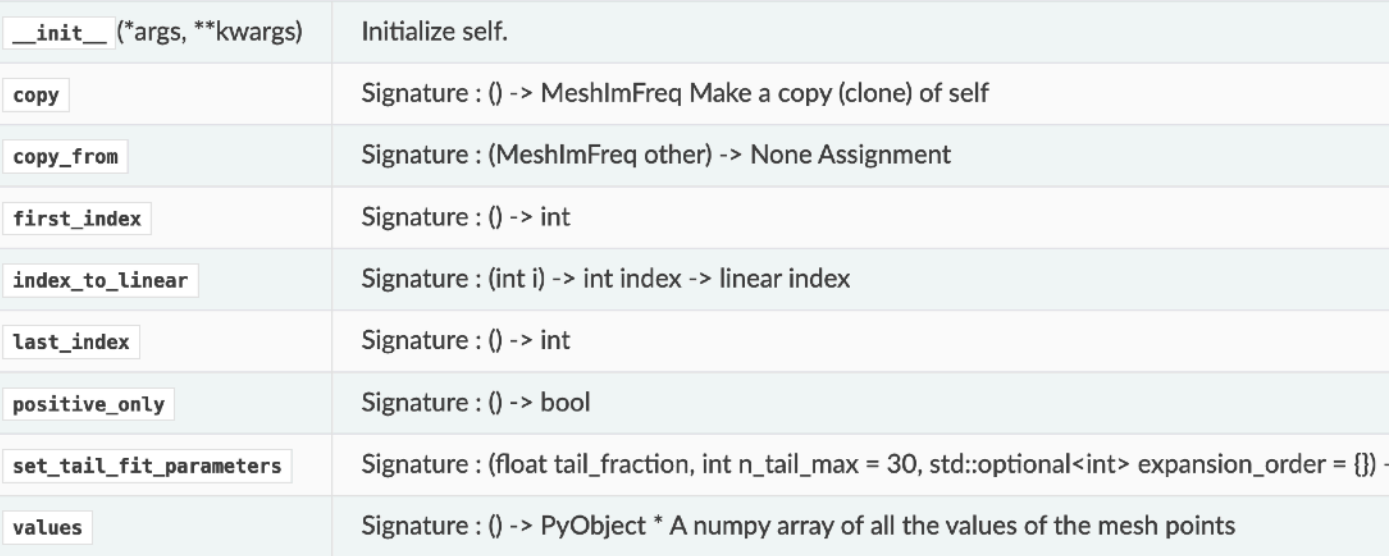

## TRIQS Library — Building Blocks

 $print(n('up') + c('up') * c_dag('up'))$ 

Generic Green Function Objects, e.g.  $G : (\mathbf{k}, i\omega) \to \mathbb{C}^{2 \times 2}$ 

 $\Rightarrow$  1

- Many Body Operators
- **Lattice Tools**
- Tools for Exact Diagonalization
- Monte Carlo Tools (Metropolis Hastings, Determinant Manipulations)
- Statistical Analysis Tools

from trigs.gf import Gf, MeshImFreq

```
beta = 10.0 # Inverse temperature
n_i iw = 200 # Number of pos. Matsubara frequencies
eps = 1.0 # Energy
#Construct and initialize Green Function
iw\_mesh = MeshImFreq(beta, 'Fermion', n_iw)G = Gf(mesh = iw_mesh, target\_shape=())for iw in iw_mesh:
```
 $G[iw] = 1.0 / (iw -eps)$ 

```
from trigs.operators import n
from trigs.atom diag import AtomDiag
mu = 1.0 # Chemical potential
U = 4.0 # Interaction
# Define Hamiltonian
H = U * n('up') * n('dn') + mu * (n('up') + n('dn'))# Calculate Ground State Energy
ad = AtomDiag(H, [('up',), ('dn',)])egs = ad.gs energy
```
### Basic Libraries — Standalone

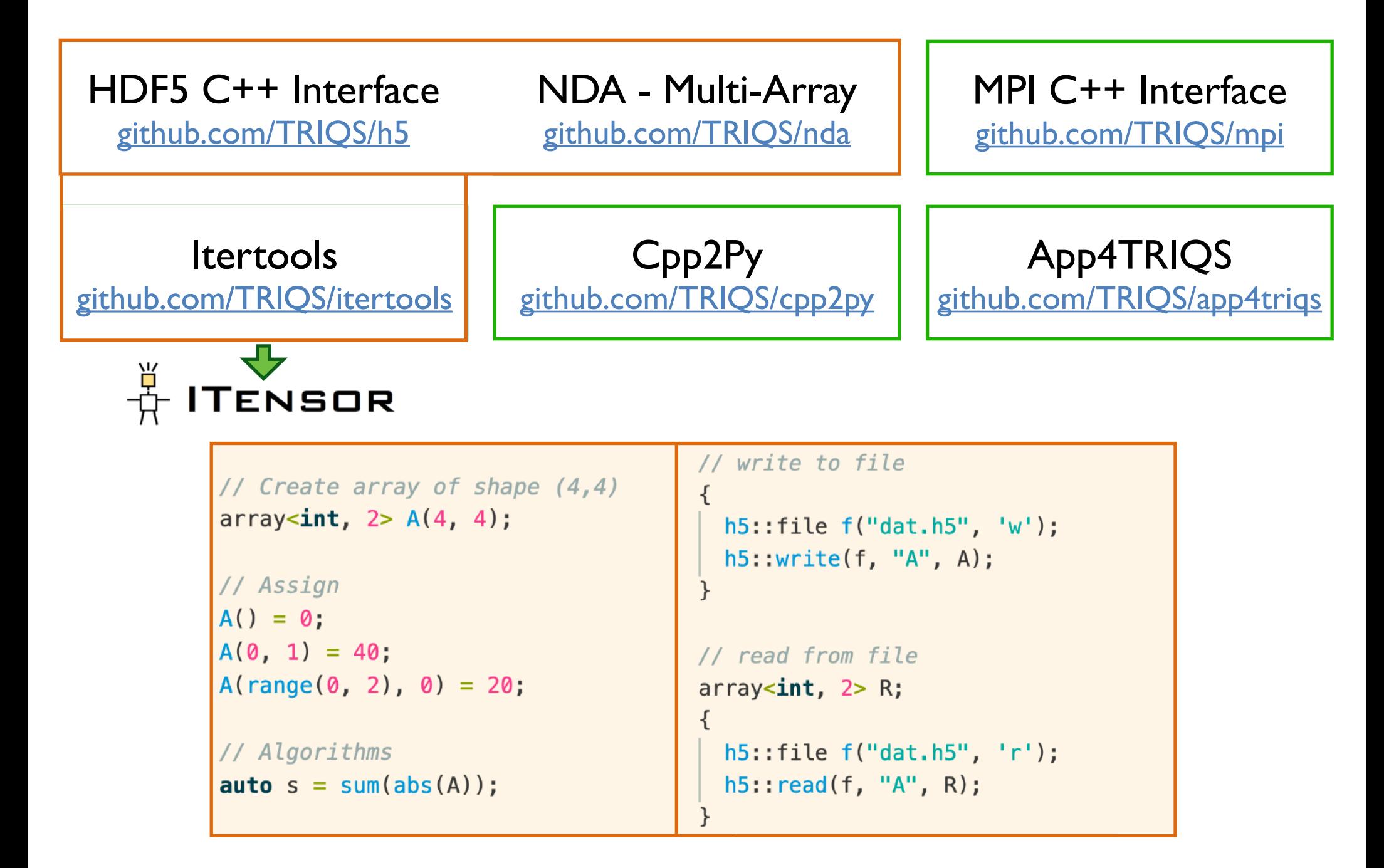

## TRIQS Applications — Impurity Solvers

• CT-Hyb — Hybridization-Expansion QMC Solver [triqs.github.io/cthyb](https://triqs.github.io/cthyb) *P. Seth et al. CPC '16 ~ 250 Citations*

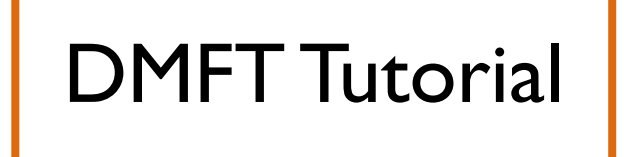

• CT-Seg — Segment-Picture Hybrid.-Exp. QMC Solver (unpublished)

• CT-Int — Interaction-Expansion QMC Solver (unpublished)

- HubbardI Solver [triqs.github.io/hubbardI](https://triqs.github.io/hubbardI)
- Hartree Fock [triqs.github.io/hartree\\_fock](https://triqs.github.io/hartree_fock)

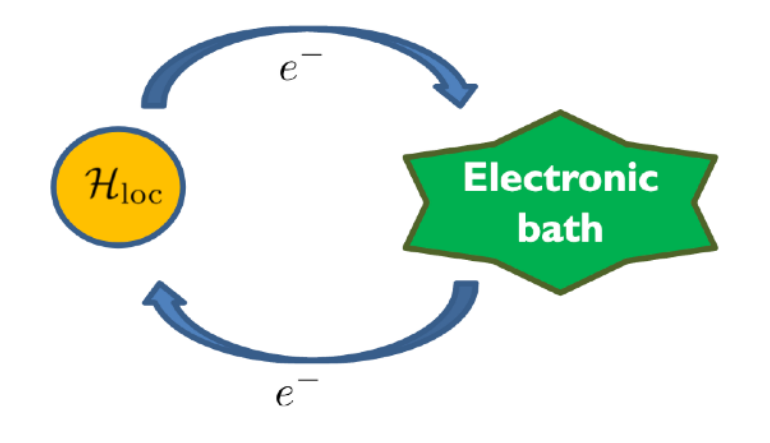

## TRIQS Applications — Next-Generation Solvers

• ForkTPS DMRG Solver

$$
trig = + \frac{y}{N} \text{ if } x \in \mathbb{R}
$$

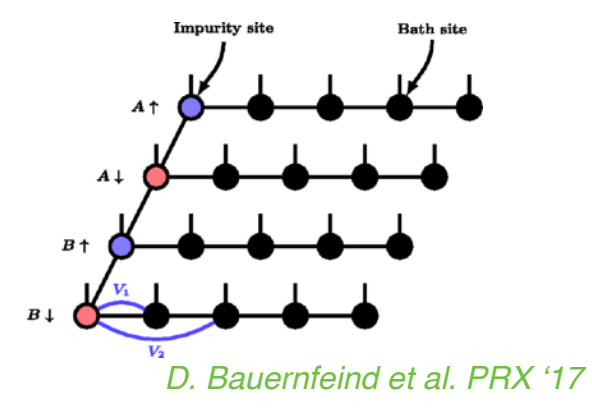

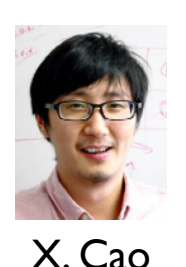

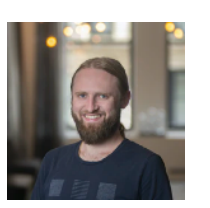

8

D. Bauernfeind

• Inchworm CTQMC Solver

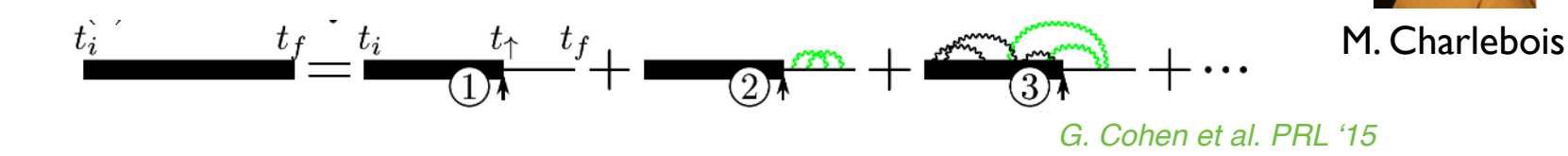

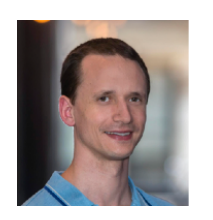

• Keldysh Quasi-Monte-Carlo Solver

 $+\frac{1}{2}V$  $-\frac{1}{2}V$ *Marjan Ma*č*ek et al. PRL '20*

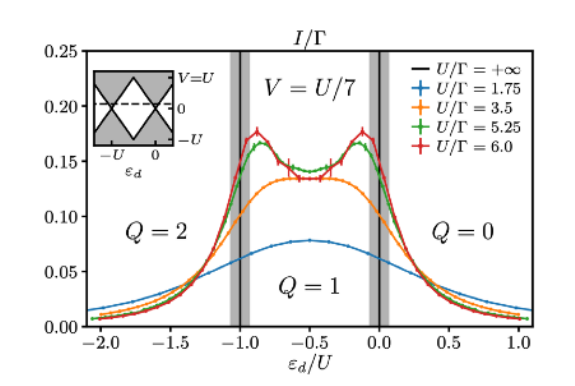

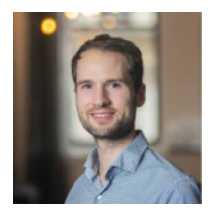

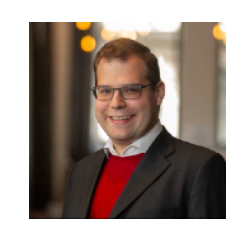

C. Bertrand P. Dumitrescu

### 9 TRIQS Applications — Connection to Electronic Structure

• DFT Tools — Toolbox for Ab-Initio Calculations of Correlated Materials

### [triqs.github.io/dft\\_tools](https://triqs.github.io/dft_tools)

*M. Aichhorn et al. CPC '16 ~ 150 Citations*

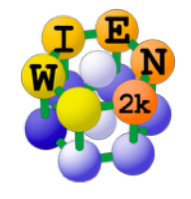

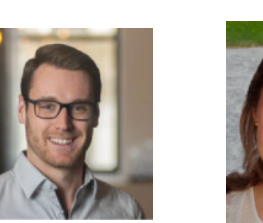

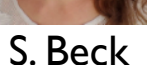

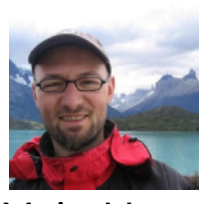

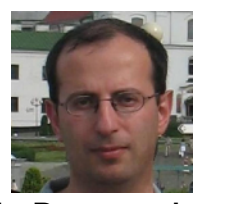

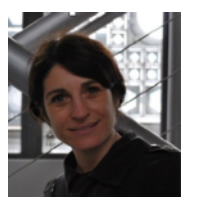

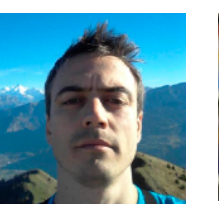

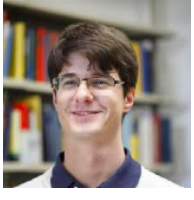

M. Aichhorn L. Pourovskii V. Vildosola O. Peil

M. Zingl

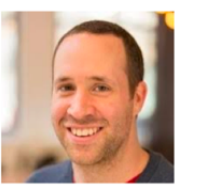

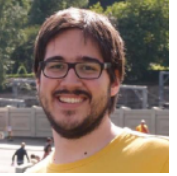

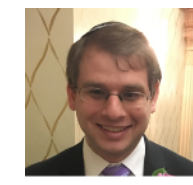

M. Ferrero G. Kraberger J. Karp

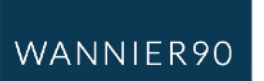

A. Hampel

### 10 TRIQS Applications — Connection to Electronic Structure

• DFT Tools — Toolbox for Ab-Initio Calculations of Correlated Materials

### trigs.github.io/dft\_tools

*M. Aichhorn et al. CPC '16 ~ 120 Citations*

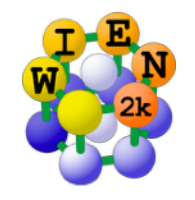

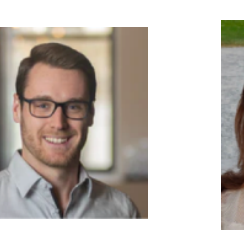

WANNIER90

A. Hampel S. Beck

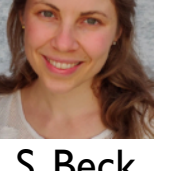

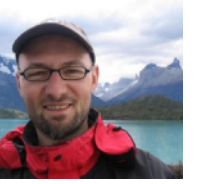

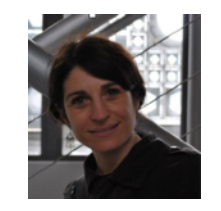

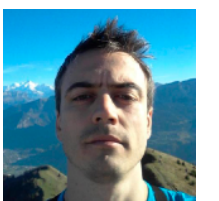

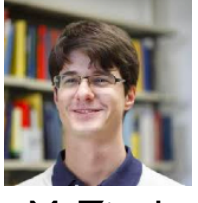

M. Aichhorn L. Pourovskii V. Vildosola O. Peil M. Zingl

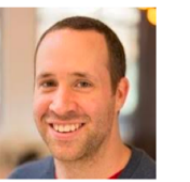

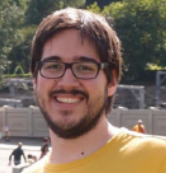

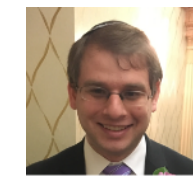

M. Ferrero G. Kraberger J. Karp

# solid\_dmft

A versatile python wrapper to perform DFT + DMFT calculations utilizing the TRIQS software library.

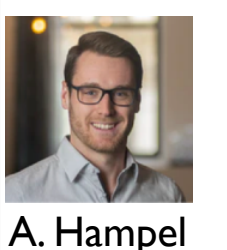

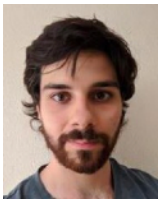

A. Carta

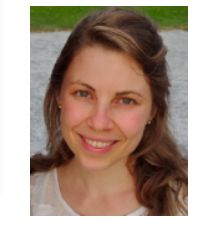

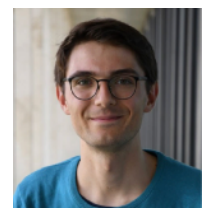

M. Merkel

[flatironinstitute.github.io/solid\\_dmft/](https://flatironinstitute.github.io/solid_dmft/)

S. Beck

### TRIQS Applications — Vertex Calculations

• TPRF — The Two-particle Response Function Tool Box

[triqs.github.io/tprf](https://tiqs.github.io/tprf)

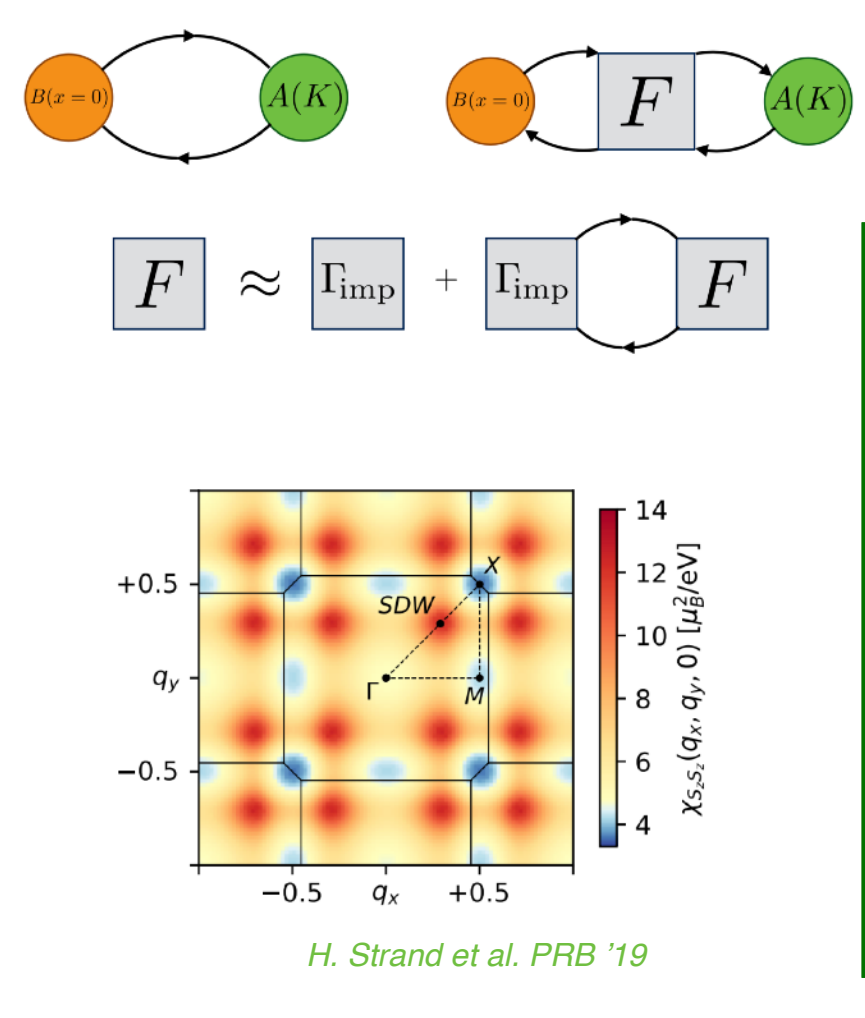

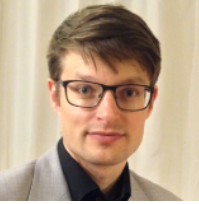

H. Strand

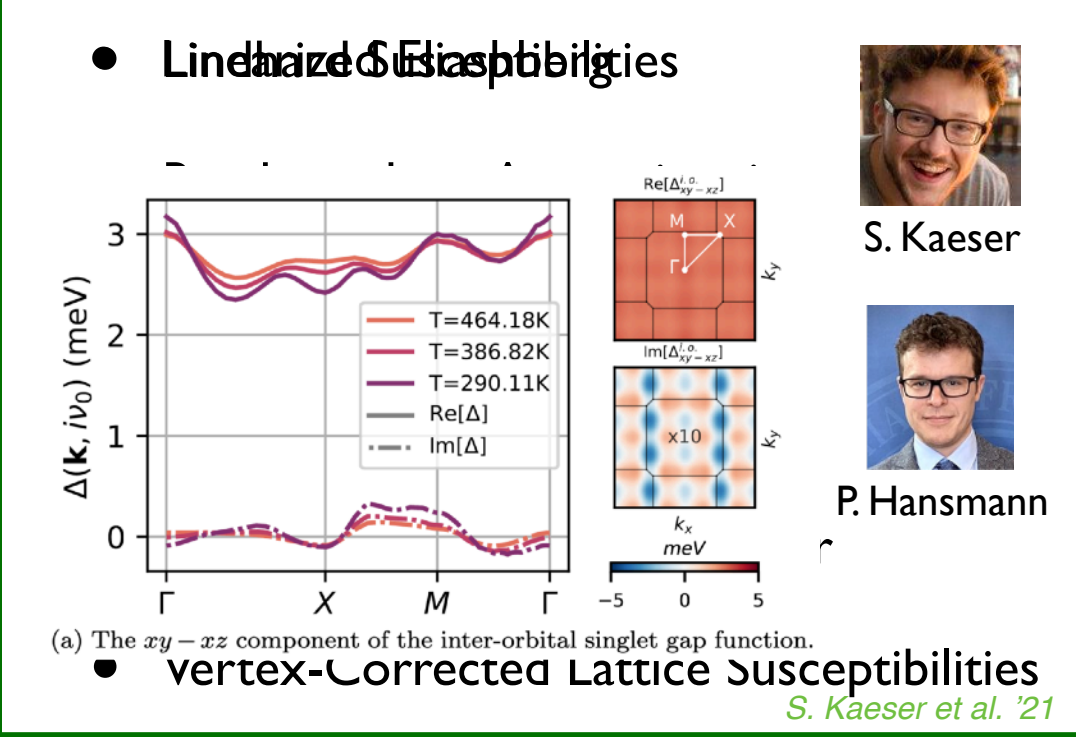

## TRIQS Applications<sup>12</sup>

• TRILEX — Triply-irreducible local expansion (private) *Reach out to us if you are interested!*

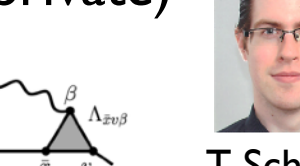

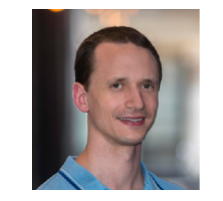

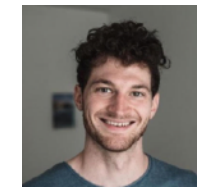

T. Schäfer M. Richter

MaxEnt — Analytic Continuation [triqs.github.io/maxent](https://triqs.github.io/maxent)

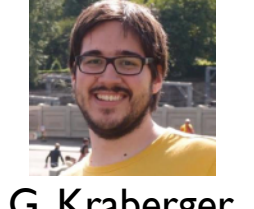

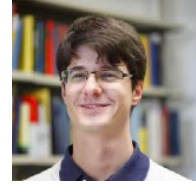

G. Kraberger M. Zingl

• Solver Benchmarks — A Set of Reference Impurity Models

### [github.com/triqs/benchmarks](https://github.com/triqs/benchmarks)

#### **Models**

- Hubbard\_Atom A single atomic level with a Coulomb repulsion, a chemical potential and a Zeeman splitting term
- SIAM\_Discrete\_Bath A dimer with spin-orbit coupling and density-density interaction coupled to two discrete bath states
- SIAM\_Wide\_Band A dimer with spin-orbit coupling and density-density interaction coupled to two discrete bath states
- Dimer A dimer with Kanamori-Interaction coupled to two discrete bath states
- . Dimer\_SOC A dimer with spin-orbit coupling and density-density interaction coupled to two discrete bath states
- Trimer A trimer with Kanamori-Interaction coupled to three discrete bath states
- Sr2RuO4 An effective 3-band impurity model for Sr2RuO4
- Sr2RuO4\_SOC An effective 3-band impurity model for Sr2RuO4 including spin-orbit coupling

#### **Impurity Solvers**

- . trigs\_cthyb Continuous-time hybridization-expansion quantum Monte-Carlo code based on TRIQS. **Maintainer: Nils Wentzell**
- trigs ctseg (private) Continuous-time hybridization-expansion quantum Monte-Carlo code in the segment picture.

**Maintainer: Thomas Ayral** 

- . trigs\_ctint (private) Continuous-time interaction-expansion quantum Monte-Carlo code based on TRIQS. **Maintainer: Nils Wentzell**
- . pyed Exact diagonalization solver for finite quantum systems based on TRIQS. Maintainer: Hugo Strand
- pomerol An exact diagonalization (full-ED) code written in C++ aimed at solving condensed matter secondquantized models of interacting fermions on finite size lattices at finite temperatures. It is designed to produce single and two-particle Greens functions. (TRIQS Interface). **Maintainer: Andrey Antipov**
- w2dynamics A continuous-time hybridization expansion impurity solver contained in the w2dynamics software package (TRIQS interface). **Maintainer: Andreas Hausoel**

## TRIQS Interfaces to External Codes

- Interface to NRGLjubljana Code [triqs.github.io/nrgljubljana\\_interface](http://triqs.github.io/nrgljubljana_interface)
- Interface to the Pomerol Exact Diagonalization Code [github.com/krivenko/pomerol2triqs](https://github.com/krivenko/pomerol2triqs)
- Interface to OmegaMaxEnt (Sherbrooke code) [triqs.github.io/omegamaxent\\_interface](https://triqs.github.io/omegamaxent_interface)

• Interface to w2dynamics CTHyb Code [triqs.github.io/w2dynamics\\_interface](https://triqs.github.io/w2dynamics_interface)

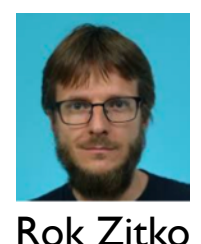

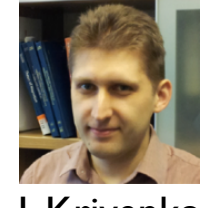

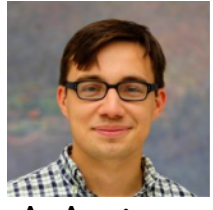

I. Krivenko

A. Antipov

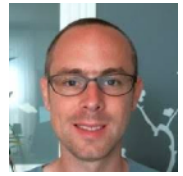

D. Bergeron

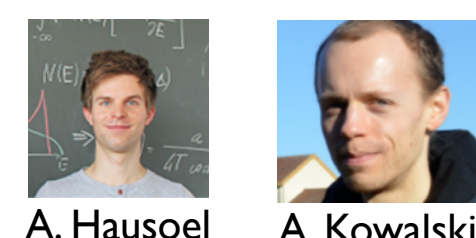

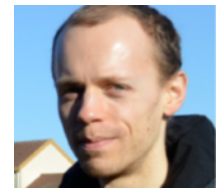

## External Applications

• SOM — Stochastic Optimization Method for Analytic Continuation [krivenko.github.io/som](https://krivenko.github.io/som)

• DCore — Toolbox for Ab-Initio DMFT Calculations [github.com/issp-center-dev/DCore](https://github.com/issp-center-dev/DCore)

PyED — Exact Diagonalization for finite Quantum Systems [github.com/hugostrand/pyed/](https://github.com/hugostrand/pyed/)

• Dualfermion — Second order dual fermion implementation [github.com/egcpvanloon/dualfermion](https://github.com/egcpvanloon/dualfermion/)

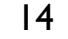

### I. Krivenko

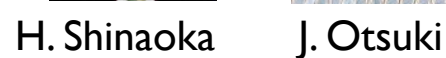

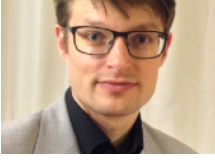

Hugo Strand

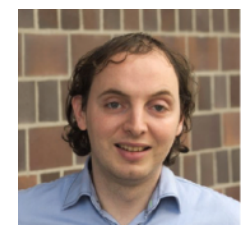

E. Van Loon

## TRIQS — Packaging

### triqs.github.io/triqs/latest/install.html

- Anaconda conda install -c conda-forge triqs **ANACONDA**
- Debian Packages for Ubuntu 20.04 and 22.04

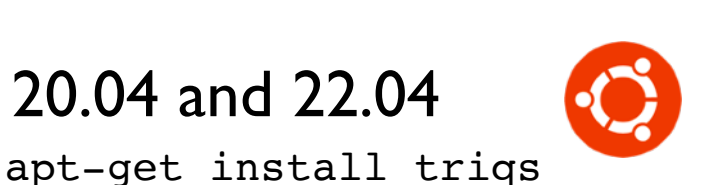

- Binder Notebook **&binder** [triqs.github.io/notebook](https://triqs.github.io/notebook)
- Docker Image docker pull flatironinstitute/triqs docker run -p 8888:8888 flatironinstitute/triqs
- **Singularity** singularity pull docker://flatironinstitute/triqs singularity exec triqs.sif python myscript.py
- **EasyBuild** eb -r --software-name=TRIQS

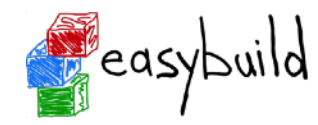

### TRIQS Install-Session after Dinner!

## TRIQS — Getting Started

### github.com/TRIQS/tutorials

tiny change in AbinitioDM

Move .clang-format into C

Iteration on TwoParticle no

Add hello world example

review for ModelDMFT

gitignore h5 files

 $\textbf{Set of IPython Notebook.} \textbf{Tutor\_of} \textbf{1} \textbf{1} \textbf{1} \textbf{1} \textbf{1} \textbf{1} \textbf{1} \textbf{2} \textbf{1} \textbf{1} \textbf{1} \textbf{2} \textbf{1} \textbf{2} \textbf{1} \textbf{2} \textbf{1} \textbf{2} \textbf{2} \textbf{2} \textbf{1} \textbf{2} \textbf{2} \textbf{1} \textbf{2} \textbf{2} \textbf{2} \textbf{2} \textbf{2} \textbf{2} \textbf{2} \textbf{2} \textbf{2} \$ 

AbinitioDMFT

ModelDMFT

.gitignore

README.md

TwoParticleResponse

**Basics** 

 $C++$ 

#### For nearest-neighbor model, the Fermi surface is nested

Hint: Here is an example of a code that makes a color plot of the function  $k_x^2 + k_y^2$ . You can use it as a model to write your code.

func = lambda kx, ky:  $kx**2+ky**2$ 

kgridld = np.linspace(-np.pi, np.pi, 100, endpoint=True) kx, ky = np.meshgrid(kgridld, kgridld) plt.pcolor(kx, ky, np.vectorize(func)(kx,ky))

Add missing sample.dat fil You should see from the plot that the Fermi surface is nested

. What do we mean by that? • What is the nesting vector?

> $#$  take a simple numpy grid (independant of the actual grid of  $g0)$ kgridld = np.linspace(-np.pi, np.pi, n\_k + 1, endpoint=True)  $\#$  a linear grid  $kx$ ,  $ky = np.messagerid(kgridid, kgridid)$ # a 2d grid of points from numpy

# To make the matplotlib plot, we need a function  $kx$ ,  $ky \rightarrow real$ # so we quickly make two simple ones...

 $#$  The spectral function vs k at \omega 0 spectral = lambda kx, ky: -g0(  $(kx, ky, 0)$ , 0).imag / pi

# The denominator that should vanish at the location of the Fermi surface.  $11$ fs = lambda kx, ky:  $(1/q0( (kx, ky, 0), 0)).$ real 12

# make the color plot  $14$ 

15 plt.figure(figsize=(7,7)) plt.pcolor(kx, ky, np.vectorize(spectral)(kx,ky))

plt.colorbar()

plt.contour(kx, ky, np.vectorize(fs)(kx,ky), levels=[0], colors='white') plt.axes().set\_aspect('equal')

#### 21 # Cosmetics

18

19

- 22 plt.xticks([-np.pi, 0, np.pi], [ $r$ "\$-\pi\$",  $r$ "0",  $r$ "\$\pi\$"])
- $23$ plt.yticks([-np.pi, 0, np.pi], [ $r$ "\$-\pi\$",  $r$ "0",  $r$ "\$\pi\$"])
- 24 plt.xlabel(r"\$k\_x\$"); plt.ylabel(r"\$k\_y\$")
- 25 plt.title("Momentum distribution curve (MDC) at the Fermi level").

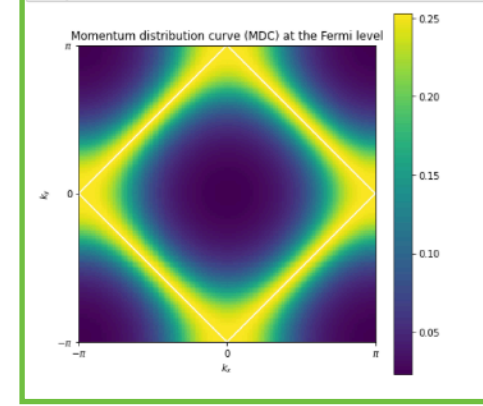

## **TRIQS — Getting Started**

### github.com/TRIQS/tutorials

### TRIQS tutorial: getting started

Setting up JupyterLab:

- 1. log in to jupyter.c2.quantum.ccs.usherbrooke.ca
- 2. set  $\#$  cores = 6, mem = 4096, User Interface = JupyterLab, Duration 4h
- 3. check that the jupyter kernel is set to py3-triqs
- 4. copy the tutorials to your home  $cp r$  /project/triqs/tutorials  $\sim$ /.
- 5. in the File Browser of JupyterLab navigate to Basics; TwoParticleResponse (Day 1) or ModelDMFT (Day 2)
- 6. start with the first notebook

If you are prompted to go to the terminal:

1. in JupyterLab use New Launcher, open Other/Terminal and type source /project/triqs/load\_triqs.sh

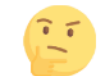

for troubleshooting use search on: triqs.github.io

Setting up JupyterLab:

- 1. log in to jupyter.c2.quantum.ccs.usherbrooke.ca
- 2. set  $\#$  cores = 6, mem = 4096, User Interface = JupyterLab, Duration 4h
- 3. check that the jupyter kernel is set to py3-triqs
- 4. copy the tutorials to your home  $cp r$  /project/triqs/tutorials  $\sim$ /.
- 5. in the File Browser of JupyterLab navigate to Basics; TwoParticleResponse (Day 1) or ModelDMFT (Day 2)
- 6. start with the first notebook

If you are prompted to go to the terminal:

1. in JupyterLab use New Launcher, open Other/Terminal and type source /project/triqs/load\_triqs.sh

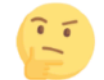

for troubleshooting use search on: triqs.github.io